# FNWOO

# CD UREDJAJ **KDC-W5641U KDC-W5541U KDC-W5141U KDC-W5041U KDC-W4141 KDC-W4041 UPUTA ZA UPORABU**

**Kenwood Corporation** 

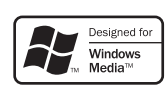

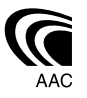

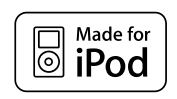

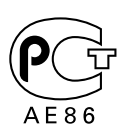

Croatian/00 (KEE)

## **Sadržaj**

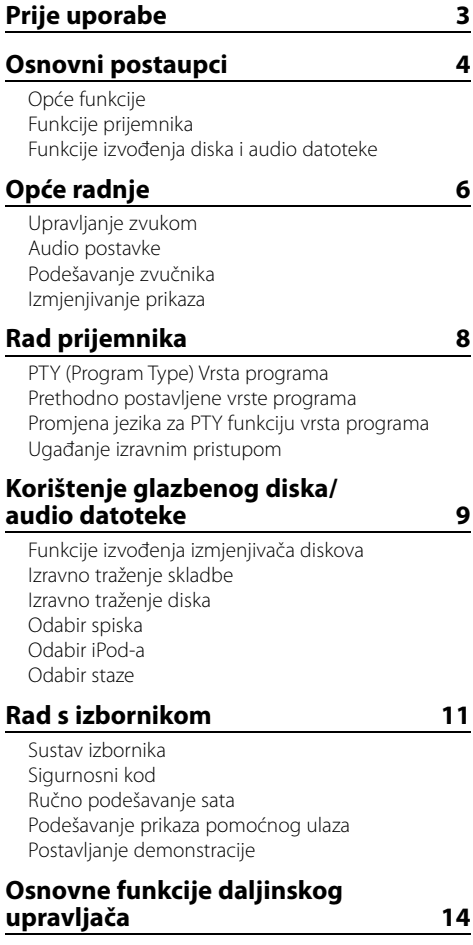

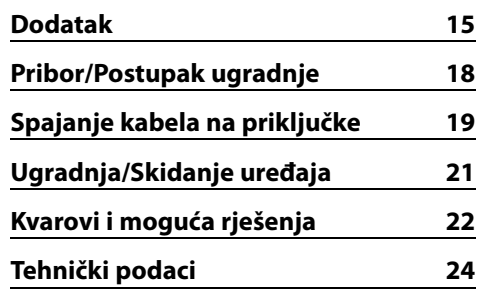

#### **Prednja ploča za objašnjenja u priručniku**

U priručniku se za opis uporabe koristi upravljačka ploča KDC-W5641U.

#### **Izvođenje AAC, MP3 i WMA podataka**

U priručniku se AAC, MP3 i WMA podaci pohranjeni na iPod, USB uređaj i CD-R/RW smatraju "audio datotekama". Pogledajte odlomak "Audio datoteke" za upravljanje takvim podacima. Vidi <O audio datotekama> (stranica 15) za više pojedinosti.

- iPod is a trademark of Apple Inc., registered in the U.S. and other countries.
- The "AAC" logo is trademark of Dolby Laboratories.

## **Prije uporabe**

#### 2**UPOZORENJE**

#### **Kako biste spriječili ozljedu i/ili požar, poduzmite sljedeće mjere:**

• Kako biste spriječili kratki spoj u uređaj nikad ne stavljaje metalne predmete (npr. novčiće ili metalni pribor).

#### **Prije prve uporabe uređaja**

Uređaj je početno postavljen u pokazni način rada. Prije prve uporabe uređaja, poništite <Postavljanje demonstracije> (stranica 13).

#### **Kako resetirati uređaj**

• Ukoliko ovaj ili spojeni uređaj (automatski izmjenjivač diskova i sl.) ne radi pravilno, pritisnite tipku Reset. Pritiskom na tipku Reset uređaj se vraća na tvornički postavljene vrijednosti.

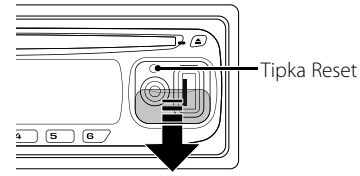

#### **Čišćenje uređaja**

Ukoliko je prednja ploča uređaja zaprljana, obrišite je suhom mekom krpom, primjerice silikonskom. Ukoliko je prednja ploča jako zaprljana, mrlje obrišite krpom navlaženom neutralnim sredstvom za čišćenje, a zatim suhom mekom krpom.

## $\bigtriangleup$

• Primjena sredstva za čišćenje u spreju izravno na uređaj može utjecati na mehaničke dijelove uređaja. Brisanje prednje ploče grubom krpom ili uporaba lako hlapljive tekućine poput izbjeljivača ili alkohola može izgrebati površinu ili izbrisati znakove na ploči.

#### **Čišćenje priključaka prednje ploče**

Ukoliko se priključci uređaja ili prednje ploče isprljaju, obrišite ih suhom, mekanom krpom.

#### **Zamagljenje leća**

Kad uključite grijanje vozila pri hladnom vremenu, na lećama CD uređaja može se nataložiti rosa ili para. Ukoliko se pojavi zamagljenje leća, CD uređaj može prestati reproducirati zvuk. U tom slučaju izvadite disk i pričekajte dok vlaga ne ispari. Ako nakon nekog vremena uređaj još uvijek ispravno ne radi, savjetujte se s dobavljačem Kenwood opreme.

- Ako se tijekom ugradnje pojave problemi, savjetujte se s dobavljačem Kenwood opreme.
- Ukoliko nabavite dodatnu opremu, provjerite kod zastupnika Kenwood-a da li se oprema može rabiti s modelom koji posjedujete i na području u kojem se nalazite.
- Znakovi koje ovaj uređaj može prikazati su A-Z 0-9 @ "'  $\% \& * + - =$ ,  $/ \setminus \setminus$   $\setminus$   $\setminus$   $\setminus$   $\setminus$   $\setminus$   $\setminus$   $\setminus$   $\setminus$   $\setminus$   $\setminus$   $\setminus$
- RDS neće raditi na područjima gdje tu uslugu ne pruža niiti jedna postaja.
- Prikazi zaslona i ploče u ovom priručniku su primjeri koji pojašnjavaju kako rabiti upravljačke tipke. Stoga se prikaz na zaslonu u priručniku može razlikovati od prikaza na zaslonu uređaja, a moguće je i da se neki od prikaza u priručniku nikad ne pojave na zaslonu uređaja.

#### **Rukovanje CD-ima**

- Ne dodirujte snimljenu stranu CD-a.
- Ne lijepite naljepnice i sl. na CD. Također, ne koristite CD s nalijepljenom naljepnicom.
- Ne upotrebljavajte dodatke u obliku diska.
- Čistite od središta prema vanjskome rubu.
- Prilikom vađenja CD-a iz uređaja, vodoravno izvucite disk iz uređaja.
- Ako su središnji otvor CD-a ili vanjski rub neravni, koristite CD nakon što ih očistite kemijskom olovkom ili slično.

#### **CD-i koji su neupotrebljivi**

• Nije moguća uporaba CD-a koji nisu okrugli.

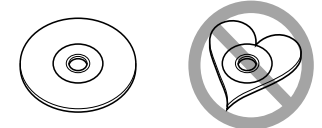

- Nije moguća uporaba CD-a koji su ispisani, obojani ili su prljavi na strani za snimanje.
- Uređaj može reproducirati samo CD-e s disc .

 Uređaj možda neće pravilno reproducirati diskove koji nemaju oznaku.

• Nije moguće reproducirati CD-R ili CD-RW diskove koji nisu dovršeni. (Postupak dovršavanja opisan je u CD-R/CD-RW softveru za snimanje kao i uputama za rukovanje CD-R/CD-RW snimačem.)

# **Osnovni postaupci**

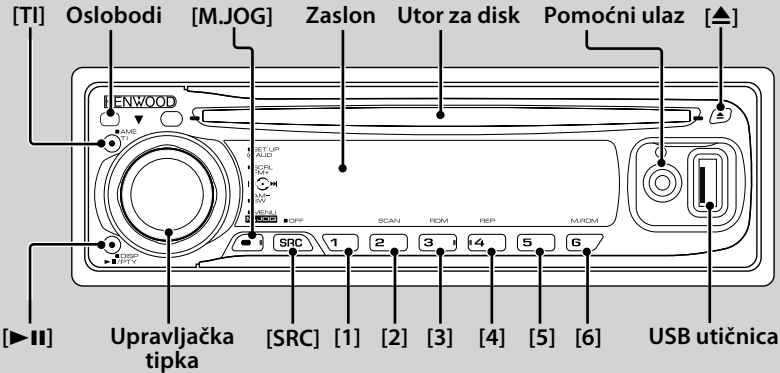

## *Opće funkcije*

#### **Tipka za napajanje/odabir izvora [SRC]**

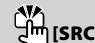

Uključuje napajanje uređaja.

Kad je napajanje uključeno, svakim pritiskom na tipku izmjenjuje se izvor kako slijedi: prijemnik ("TUNER") , USB ili iPod ("USB" ili "iPod"), CD ("CD") , pomoćni ulaz ("AUX") i mirovanje ("STANDBY").

Pritisnite tipku najmanje 1 sekundu kako biste isključili napajanje.

## <u>{։։</u>∙

- Kad je napajanje uključeno, <Sigurnosni kod> (stranica 12) prikazuje se kao uključen "CODE ON" ili isključen "CODE OFF".
- Za uključivanje USB uređaja i iPod-a, pogledajte <O audio datotekama> (stranica 15).
- Kad je spojena dodatna oprema, pojavljuje se naziv za svaki uređaj.
- Ovaj uređaj automatski isključuje puno napajanje nakon 20 minuta rada u stanju mirovanja kako bi štedio akumulator vozila. Vrijeme do potpunog isključivanja napajanja može se podesiti opcijom "POWER OFF" u <Sustav izbornika> (stranica 11).
- Kad je priključeni iPod prepoznat, prikaz izvora prebacuje se sa "USB" na "iPod".

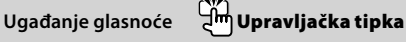

Okrenite dugme za podešavanje glasnoće.

#### **Oslobađanje prednje ploče Oslobodi**

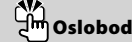

Oslobađa prednju ploču kako bi se ona mogla skinuti. Pogledajte sljedeći crtež za ponovno postavljanje prednje ploče.

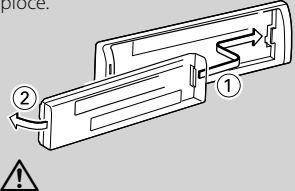

• Prednja ploča je precizan dio opreme i može se lako oštetiti udarcima ili trzajima.

- Prednju ploču držite u njezinom spremniku dok nije postavljena na uređaj.
- Ne postavljajte prednju ploču (i kutiju za prednju ploču) na mjestima izloženim izravnom sunčevom zračenju, pretjeranoj toplini ili vlagi. Isto tako, izbjegavajte mjesta s previše prašine ili tamo gdje je moguće polijevanje vodom.
- Da biste spriječili pogoršanje radnih karakteristika, ne dirajte priključna mjesta uređaja ili prednje ploče prstima.

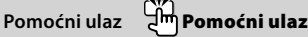

Koristi se za spajanje prijenosnog audio uređaja s kabelom s mini utikačem (3,5 ø).

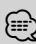

• Koristite kabel s mini utikačem (stereo) koji nema otpor.

#### **Utišavanje tona po prijemu telefonskog poziva**

Kad stigne telefonski poziv, prikazuje se obavijest "CALL", te nastane stanka u audio sustavu.

Nakon završetka poziva, nestaje obavijest "CALL" i audio sustav ponovno nastavlja s radom.

Audio sustav nastavlja s radom i ukoliko tijekom poziva pritisnete [SRC].

## **Izlaz niskotonskog zvučnika Upravljačka tipka**

Svakim pritiskom prema dolje tijekom najmanje 2 sekunde, prebacuje između uključenog ("SUBWOOFER ON") i isključenog ("SUBWOOFER OFF").

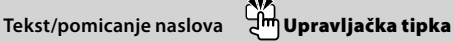

Pritiskom prema gore tijekom najmanje 2 sekunde, pomiče prikaz teksta za CD, audio datoteku i radio.

## *Funkcije prijemnika*

## **Odabir pojasa Upravljačka tipka**

Svakim pritiskom prema gore izmjenjuje se između FM1, FM2 i FM3.

Pritiskom prema dolje prebacuje se na AM .

**4** |KDC-W5641U/KDC-W5541U/KDC-W5141U/KDC-W5041U/KDC-W4141/KDC-W4041

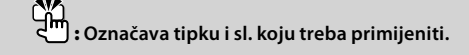

## **Ugađanje postaja Upravljačka tipka**

Pritiskom na lijevo ili desno izmjenjuje frekvenciju.

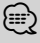

• Tijekom prijema stereo postaja indikator "ST" je uključen.

#### **Informacije o stanju u prometu [TI]**

Uključuje ili isključuje funkciju informacija o stanju u prometu. Kad je funkcija uključena, indikator "TI" je ukliučen.

Ukoliko započne prijenos vijesti o stanju o prometu dok je funkcija uključena, na zaslonu se prikazuje "TRAFFIC INFO" i u tijeku je prijem informacija o stanju u prometu.

## {≕}

• Ako se glasnoća podešava tijekom prijema informacija o prometu, podešena glasnoća automatski se pohranjuje. Upamćena glasnoća primijenit će se i prilikom sljedećeg uključivanja funkcije informacija o prometu.

#### **Prethodno postavljena memorija [1] - [6]**

Pamti odabrane postaje ukoliko se tipka pritisne tijekom najmanje 2 sekunde.

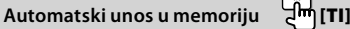

Ukoliko se pritisne tijekom najmanje 2 sekunde, pamti šest postaja s dobrim prijemom.

#### **Prethodno upamćene postaje [1] - [6]**

Poziva upamćenu postaju.

#### *Funkcije izvođenja diska i audio datoteke*

#### **Izvođenje diska Utor za disk**

Započinje izvođenje čim umetnete disk.

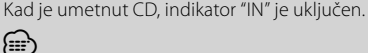

• Nije moguće koristiti 3 inčni (8 cm) CD. Pokušaj umetanja takvog diska pomoću adaptera može uzrokovati kvar.

#### **Izvođenje USB uređaja (KDC-W5641U/W5541U/**

#### **W5141U/W5041U) USB utičnica**

Služi za spajanje USB uređaja na USB kabel (dodatna oprema) koji je spojen na USB utičnicu.

Kad je USB uređaj spojen, "USB" indikator je uključen.

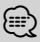

• Za izvođenje audio datoteke, medije i uređaje, pogledajte <O audio datotekama> (stranica 15).

#### **Stanka i izvođenje** 님께[**▶II**]

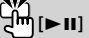

Svakim pritiskom tipke izmjenjuje se stanka i izvođenje.

## **Izbacivanje diska** /⊞։

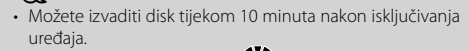

#### **Uklanjanje USB uređaja [**0**]**

Pritisnite ovu tipku 2 sekunde ili dulje za odabir uklanjanja i izvadite USB uređaj. Tijekom uklanjanja uređaja, prikazuje se poruka "USB REMOVE".

# **Traženje glazbe Upravljačka tipka**

Pritiskom na lijevo ili udesno izmjenjuje glazbu. Duljim pritiskom ulijevo ili udesno, brzo premotava unazad ili unaprijed. (Nema izlaza zvuka pri izvođenju audio datoteke.)

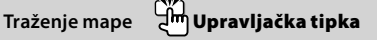

Prilikom pritiska prema gore ili dolje, mijenja mapu koja sadržava audio datoteku.

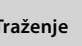

## **Traženje [M.JOG]**

Nakon pritiska ove tipke, dugmetom za upravljanje možete brzo tražiti melodije. Vidi <Odabir spiska> (stranica 10), <Odabir iPod-a> (stranica 10) za pojedinosti.

# **Ponavljanje izvođenja staze/ datoteke/ mape**

# **[4]**

Pritiskom na tipku prilikom izvođenja CD-a izmjenjuje se ponavljanje staze ("TRAC REP ON") i isključivanja ponavljanja ("REP OFF").

Pritiskom na tipku prilikom izvođenja audio datoteke izmjenjuje se ponavljanje datoteke ("FILE REP ON"), ponavljanje mape ("FOLD REP ON") i isključeno ponavljanje ("REP OFF").

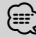

• Ponavljanje mape nije moguće tijekom izvođenja iPod-a.

## **Izvođenje skeniranjem [2]**

Uzastopno izvodi uvod glazbenog broja na disku ili mapi. Dok je izvođenje skeniranjem uključeno, prikazana je obavijest "TRAC SCAN ON"/ "FILE SCAN ON".

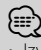

• Izvođenje skeniranjem nije moguće tijekom izvođenja iPoda.

#### **Izvođenje slučajnim redoslijedom [3]**

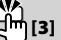

Izvođenje slučajnim redoslijedom glazbe na disku ili mapi.

Dok je izvođenje slučajnim redoslijedom uključeno, prikazuje se obavijest "DISC RDM ON"/ "FOLD RDM ON".

#### **Upravljanje zvukom**

Moguće je podešavanje i upravljanje sljedećim audio stavkama;

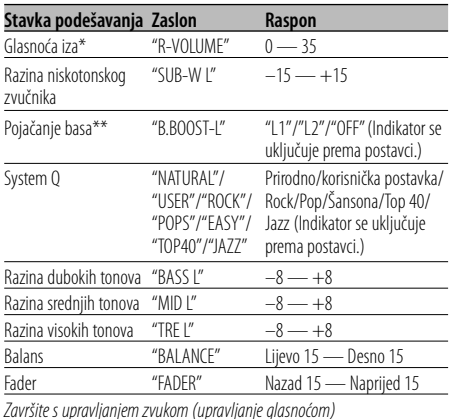

Završite s upravljanjem zvukom (upravljanje glasnoćom) \*Funkcija KDC-W5641U/W5541U/W5141U/W5041U. \*\*Funkcija KDC-W4141/W4041.

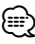

- "USER": Na snazi su korisnički podešene razine basa, srednjeg i visokog tona. Na KDC-W5641U/W5541U/ W5141U/W5041U, ova stavka može se odabrati u bilo kojem trenutku. Na KDC-W4141/W4041, ova stavka se prikazuje samo kad se podešava kakvoća tona. Na KDC-W4141/W4041, ova stavka nestaje prilikom odabira druge stavke.
- Za svaki izvor moguće je postaviti bas, srednji i visoki ton.
- **1 Odaberite izvor za podešavanje Pritisnite [SRC] tipku.**
- **2 Pokrenite upravljanje zvukom Pritisnite tipku za upravljanje.**
- **3 Odaberite stavku zvuka za podešavanje Pritisnite tipku za upravljanje.**
- **4 Podesite zvuk Okrenite tipku za upravljanje.**

#### **5 Završite s upravljanjem zvukom Pritisnite bilo koju tipku.**

Pritisnite neku drugu tipku različitu od dugmeta za upravljanje ili tipke  $\triangle$ .

#### **Audio postavke**

Moguće je postaviti sustav zvuka kako slijedi;

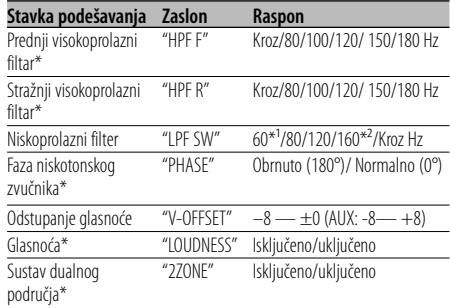

\*Funkcija KDC-W5641U/W5541U/W5141U/W5041U. \*1Samo KDC-W5641U/W5541U/W5141U/W5041U. \*2Samo KDC-W4141/W4041.

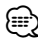

- Odstupanje glasnoće: postavlja glasnoću svakog izvora kao razliku od osnovne glasnoće.
- Glasnoća: kompenzira niske i visoke tonove tijekom male glasnoće. (Samo je nizak ton kompenziran kada je za izvor odabran prijemnik.)
- Sustav dualnog područja Glavni izvor i podizvor (pomoćni ulaz) odvojeno izlaze iz prednjeg kanala i stražnjeg kanala.
	- Podešava kanal podizvora sa "ZONE2" sa <Sustav izbornika> (stranica 11).
	- Glavni izvor odabirete tipkom [SRC].
	- Ugodite glasnoću prednjeg kanala dugmetom za upravljanje.
	- Ugodite glasnoću zadnjeg kanala s <Upravljanje zvukom> (stranica 6).
- Upravljanje zvukom ne utječe na podizvor.
- **1 Odaberite izvor za podešavanje Pritisnite [SRC] tipku.**
- **2 Pokrenite podešavanje audio postavki Dugme za upravljanje držite pritisnutim najmanje 1 sekundu.**
- **3 Odaberite stavku audio postavki koju želite podesiti Pritisnite dugme za upravljanje.**
- **4 Podesite stavku audio postavki Okrenite dugme za upravljanje.**
- **5 Završite podešavanje audio postavki Tipku za upravljanje držite pritisnutom najmanje 1 sekundu.**

#### **Podešavanje zvučnika**

Fino ugađanje postaje tako da je vrijednost System Q optimalna prilikom podešavanja vrste zvučnika kako slijedi;

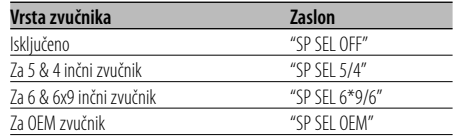

- **1 Pokrenite stanje mirovanja Pritisnite [SRC] tipku.** Odaberite prikaz "STANDBY".
- **2 Pokrenite podešavanje zvučnika Pritisnite dugme za upravljanje.**
- **3 Odaberite vrstu zvučnika Okrenite dugme za upravljanje.**
- **4 Završite podešavanje zvučnika Pritisnite dugme za upravljanje.**

#### **Izmjenjivanje prikaza**

Mijenja prikazane informacije na svakom od sljedećih izvora;

#### **S prijemnikom kao izvorom**

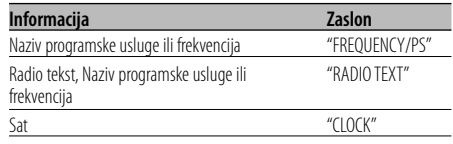

#### **CD i vanjski disk**

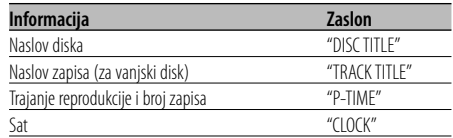

#### **Audio datoteke**

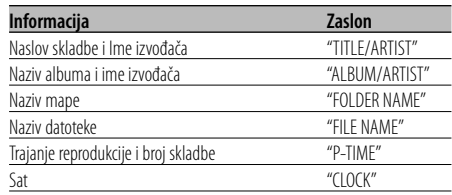

#### **U mirovanju/ pomoćni izvora ulaza**

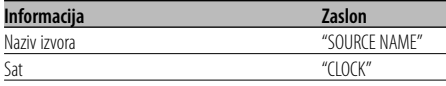

#### **1 Pokrenite mijenjanje prikaza** Pritisnite tipku [▶II] dulje od 1 sekunde.

Prikazat će se "DISPLAY SEL".

**2 Odaberite stavku prikaza Gurnite dugme za upravljanje udesno ili ulijevo.**

#### **3 Završite mijenjanje prikaza Pritisnite [**38**] tipku.**

∕≕)

- Kada odabrete prikaz sata, postavka prikaza svakog izvora promijenit će se s tim u skladu.
- Ako izabrana stavka prikaza nema nikakav podatak, prikazuju se alternativni podaci.
- Prilikom odabira "FOLDER NAME" dok se izvodi iPod, nazivi će se prikazati ovisno o trenutno odabranim stavkama po kojima se pretražuje.

## **Rad prijemnika**

#### **PTY (Program Type) Vrsta programa**

Odabir vrste programa dolje i traženje postaje;

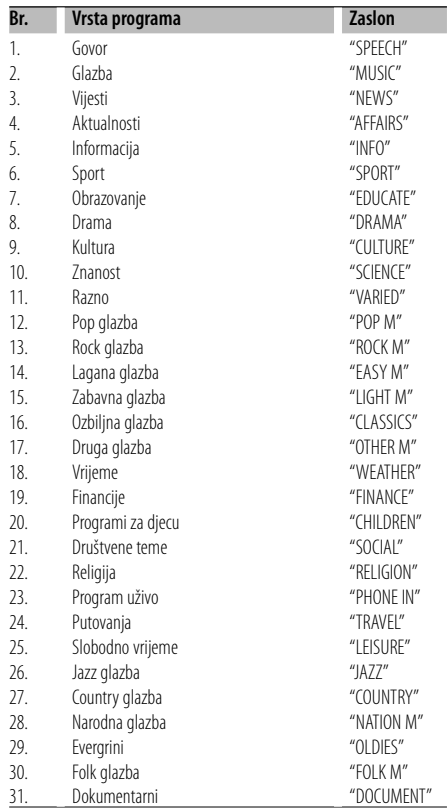

## ⁄

• Govor i glazba uključuju dolje navedene vrste programa. Glazba: Br. 12 — 17, 26 — 30 Govor: Br. 3 — 11, 18 — 25, 31

#### **1 Pokrenite rad na PTY način Pritisnite [**38**] tipku.**

Tijekom PTY načina uključen je indikator "PTY".

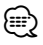

• Ovu funkciju nije moguće koristiti tijekom prijema informacija o stanju na cestama ili AM prijema.

#### **2 Odaberite vrstu programa Gurnite tipku za upravljanje prema gore ili prema dolje.**

**3 Traženje postaje s odabranom vrstom programa**

#### **Gurnite dugme za upravljanje udesno ili ulijevo.** {≕}

• Kad odabrana vrsta programa nije pronađena, prikazuje se obavijest "NO PTY". Odaberite drugu vrstu programa.

**4 Završite rad na PTY način Pritisnite [**38**] tipku.**

#### **Prethodno postavljene vrste programa**

Pohranjivanje u memoriju prethodno postavljenih vrsta programa i njihovo brzo pozivanje.

#### **Prethodno postavljene vrste programa**

- **1 Odaberite vrstu programa za pohranu** Pogledajte <PTY (Program Type) Vrsta programa>.
- **2 Pohranite vrstu programa Držite pritisnutu željenu tipku [1] — [6] najmanje 2 sekunde.**

#### **Pozivanje u memoriji pohranjenih vrsta programa**

**1 Pokrenite rad na PTY način** Pogledajte <PTY (Program Type) Vrsta programa>.

#### **2 Pozovite željenu vrstu programa Pritisnite željenu tipku [1] — [6].**

#### **Promjena jezika za PTY funkciju vrsta programa**

Odaberite jezik prikaza vrste programa kako slijedi;

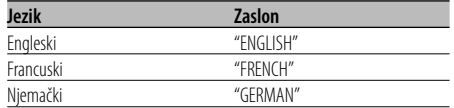

- **1 Pokrenite rad na PTY način** Pogledajte <PTY (Program Type) Vrsta programa>.
- **2 Pokrenite promjenu jezika prikaza Pritisnite [TI] tipku.**
- **3 Odaberite jezik Gurnite dugme za upravljanje prema gore ili prema dolje.**
- **4 Završite promjenu jezika prikaza Pritisnite [TI] tipku.**

#### Upravljanje daljinskim upravljačem

#### **Ugađanje izravnim pristupom**

Unos frekvencije i ugađanje.

**1 Pokrenite ugađanje izravnim pristupom Pritisnite [DIRECT] tipku na daljinskom upravljaču.** Na zaslonu je " $---$ ".

#### **2 Unesite frekvenciju**

**Pritisnite brojčane tipke na daljinskom upravljaču.**

Primjer:

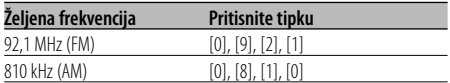

#### **Prestanak ugađanja izravnim pristupom Pritisnite [DIRECT] tipku na daljinskom upravljaču.**

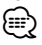

• Možete ući u FM frekvencijsko područje u koracima od minimalno 0,1 MHz.

## **Korištenje glazbenog diska/ audio datoteke**

#### **Funkcije izvođenja izmjenjivača diskova**

Dok se izvodi disk u izmjenjivaču diskova, moguće je koristiti sljedeće funkcije izvođenja.

#### **Ponovljeno izvođenje trenutne melodije ili diska. (Ponavljanje izvođenja)**

#### **Pritisnite [4] tipku.**

Ponovljeni pritisak tipke odabire uključivanje ponovljenog izvođenja staze ("TRAC REP ON"), ponovljenog izvođenja diska ("DISC REP ON") i isključivanje ponovljenog izvođenja ("REP OFF").

#### **Izvođenje slučajnim redoslijedom glazbe s izmjenjivača diskova. (Izvođenje slučajnim redoslijedom iz spremnika) Pritisnite [6] tipku.**

Pritisak na tipku izmjenjuje uključeno izvođenje slučajnim redoslijedom iz spremnika ("MGZN RDM ON") i isključeno ("RDM OFF").

#### Upravljanje daljinskim upravljačem **Izravno traženje skladbe**

Traži glazbu unosom broja staze.

#### **1 Unesite broj skladbe**

**Pritisnite brojčane tipke na daljinskom upravljaču.**

**2 Traženje glazbe Pritisnite [**4**] ili [**¢**] tipku.**

#### **Prekid izravnog traženja skladbe Pritisnite [**38**] tipku.**

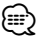

• Izravno traženje glazbe nije moguće izvoditi tijekom izvođenja iPod-a, izvođenja slučajnim redoslijedom ili izvođenja skeniranjem.

## **Korištenje glazbenog diska/audio datoteke**

Funkcije izmjenjivača diskova s daljinskim upravljanjem

#### **Izravno traženje diska**

Traženje diska unosom broja diska.

#### **1 Unesite broj diska**

- **Pritisnite brojčane tipke na daljinskom upravljaču.**
- **2 Traženje diska Pritisnite [FM] ili [AM] tipku.**

#### **Prekid pretraživanja diska Pritisnite [**38**] tipku.**

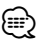

- Unesite "0" za odabir diska 10.
- Izravno traženje diska nije moguće izvoditi tijekom izvođenja slučajnim redoslijedom ili izvođenja skeniranjem.

#### Funkcija USB/CD audio datoteke **Odabir spiska**

Traženje melodije koju želite slušati pretraživanjem strukture datoteke medija.

#### **1 Pokrenite način odabira višestrukim ubrzanim preslušavanjem**

#### **Pritisnite tipku [M.JOG].**

Prikazuje se obavijest "MULTI JOG ON". Prikazuje trenutni naziv audio datoteke.

#### **2 Traženje i izvođenje melodije**

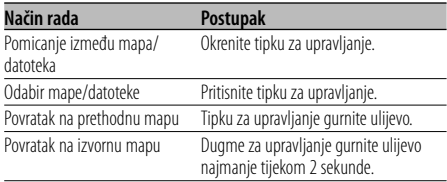

"<" ili ">" kraj prikazanog naziva mape označava kako toj mapi prethodi ili nakon nje slijedi druga mapa.

Kad je prikazani naziv datoteke, na kraj se dodaje znak "✱".

#### **Poništavanje načina odabira višestrukim ubrzanim preslušavanjem**

**Pritisnite tipku [M.JOG].**

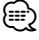

• Odabir spiska nije moguće vršiti tijekom izvođenja slučajnim redoslijedom ili izvođenja skeniranjem.

Funkcija KDC-W5641U/KDC-W5541U Funkcija iPod-a

#### **Odabir iPod-a**

Traženje melodije koju želite slušati odabirom iste stavke izbornika kao iPod-a.

#### **1 Pokrenite način odabira višestrukim ubrzanim preslušavanjem**

**Pritisnite tipku [M.JOG].** Prikazuje se obavijest "MULTI JOG ON". Prikazuje spisak za izvođenje.

#### **2 Traženje i izvođenje melodije**

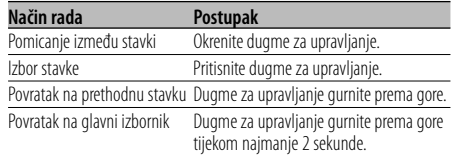

#### **Poništavanje načina odabira višestrukim ubrzanim preslušavanjem Pritisnite tipku [M.JOG].**

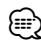

• Odabir iPod-a nije moguće izvršiti tijekom izvođenja slučajnim redoslijedom.

#### Funkcije glazbenog CD-a

#### **Odabir staze**

Odaberite melodiju koju želite slušati okretanjem dugmeta za upravljanje.

**1 Pokrenite način odabira višestrukim ubrzanim preslušavanjem Pritisnite tipku [M.JOG].**

Prikazuje se obavijest "MULTI JOG ON". Prikazuje broj trenutne melodije.

#### **2 Odaberite glazbu Okrenite tipku za upravljanje.**

**3 Izvođenje odabrane melodije Pritisnite tipku za upravljanje.** Odabir višestrukim ubrzanim preslušavanjem se poništava i izvodi se odabrana melodija.

#### **Poništavanje načina odabira višestrukim ubrzanim preslušavanjem Pritisnite tipku [M.JOG].**

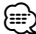

- Odabir staze dostupno je samo tijekom izvođenja ugrađenog CD playera.
- Odabir staze nije moguće vršiti tijekom izvođenja slučajnim redoslijedom ili izvođenja skeniranjem.

## **Rad s izbornikom**

#### **Sustav izbornika**

#### Podesite sljedeće funkcije;

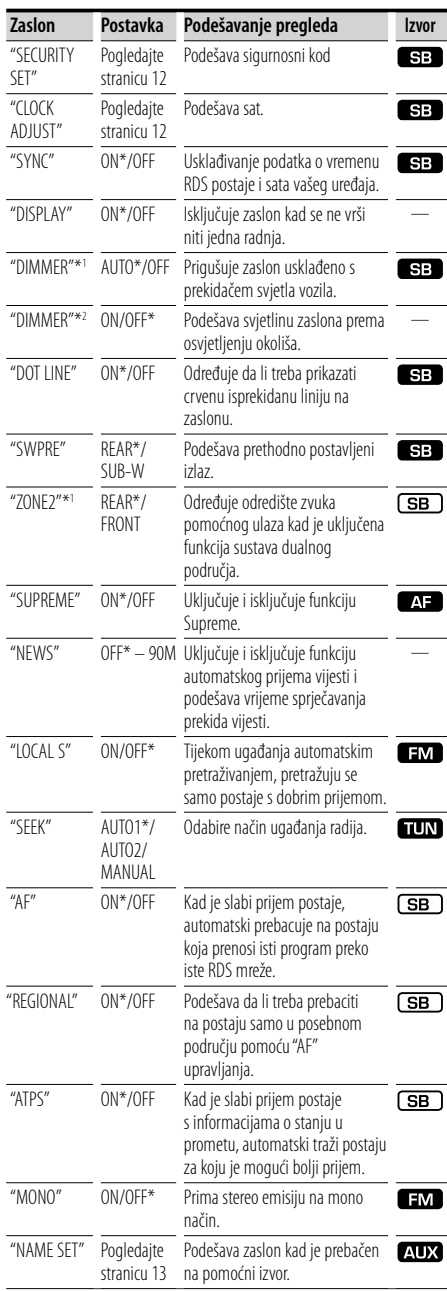

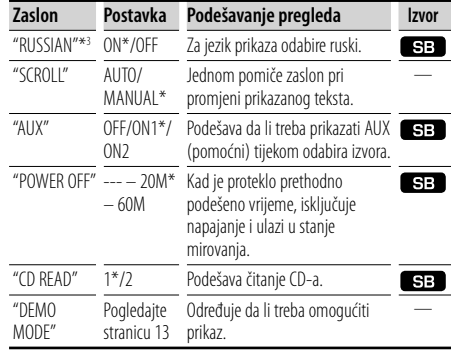

\* Tvornička postavka

\*' Funkcija KDC-W5641U/W5541U/W5141U/W5041U.<br>\*<sup>2</sup> Funkcija KDC-W4141/W4041.<br>\*<sup>3</sup> Funkcija KDC-W5641U/W5141U/W4141.

Prikazana stavka ovisi o trenutno odabranom

izvoru. Oznaka u stupcu izvor prikazuje izvor za koji se stavka prikazuje.

- **SB**: Moquće je postaviti osim u stanju mirovanja.
- SE: Moguće je postaviti u stanju mirovanja.
- : Moguće je postaviti dok je audio datoteka izvor CD/USB (osim iPod-a).
- : Moguće je postaviti dok je izvor prijemnik.
- : Moguće je postaviti tijekom prijema FM.
- : Moguće je postaviti tijekom pristupa pomoćnom AUX izvoru.
	- : Moguće je postaviti za sve izvore.

#### **1 Pokrenite rad s izbornicima**

**Pritisnite tipku [M.JOG] dulje od 1 sekunde.** Prikazuje se "MENU".

- **2 Odaberite stavku izbornika Gurnite tipku za upravljanje prema gore ili prema dolje.**
- **3 Postavite stavku izbornika Gurnite tipku za upravljanje udesno ili ulijevo.**
- **4 Završite rad s izbornicima Pritisnite tipku [M.JOG].**

#### {≡}

- Pogledajte odgovarajuću stranicu za informacije o tome kako podesiti stavke na tim brojevima stranica.
- Prikazuje se "ZONE2" kad je "2ZONE" u <Audio postavke> (stranica 6) postavljeno na "ON".
- Pogledajte <Dodatak> (stranica 16) za pojedinosti o stavkama izbornika.

## **Rad s izbornikom**

#### **Sigurnosni kod**

Kad je postavljen sigurnosni kod, smanjuje se mogućnost krađe budući da je za uključivanje uređaja nakon što je on bio isključen, potreban unos sigurnsonog koda.

## {≘⊞

• Kada aktivirate funkciju sigurnosnog koda, ona se ne može opozvati.

Primijetite, vaš sigurnosni kod je 4-znamenkasti broj upisan u vašu "Car Audio Passport" u ovom paketu.

**1 Odaberite stavku sigurnosnog koda tijekom uporabe izbornika**

Odaberite prikaz "SECURITY SET". Kako odabrati stavke izbornika, potražite u <Sustav izbornika> (stranica 11).

- **2 Pokrenite rad sa sigurnosnim kodom Tipku za upravljanje držite pritisnutom najmanje 1 sekundu.** Kad se prikaže "ENTER", prikazat će se i "CODE".
- **3 Odaberite znamenke za unos Gurnite tipku za upravljanje udesno ili ulijevo.**
- **4 Odaberite brojeve sigurnosnog koda Gurnite tipku za upravljanje prema gore ili prema dolje.**
- **5 Ponovite korake 3 i 4 i dovršite sigurnosni kod.**

#### **6 Potvrdite sigurnosni kod Tipku za upravljanje držite pritisnutom najmanje 3 sekunde.** Kad se prikaže "RE-ENTER", prikazat će se i "CODE".

**7 Izvršite korake 3 do 6 i ponovno unesite sigurnosni kod.**

Prikazuje se "APPROVED". Aktivirana je funkcija sigurnosnog koda.

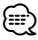

• Ako unesete kod različit od vašeg sigurnosnog koda, ponovno započnite postupak od koraka 3.

#### **8 Izlaz iz rada sa sigurnosnim kodom Pritisnite tipku [M.JOG].**

#### **Unos sigurnosnog koda**

Sigurnosni kod potreban je kako bi se audio uređaj po prvi puta koristio nakon skidanja s izvora napajanja akumulatora ili nakon pritiska na tipku Reset.

- **1 Priključite napajanje.**
- **2 Izvršite korake 3 do 6 i ponovno unesite sigurnosni kod.**

Prikazuje se "APPROVED".

∕≕)

• Ako je neispravni kod unesen, prikazat će se poruka "WAITING", a generiraju se i razdoblja zabrane unosa u trajanju prikazanom tablicom dolje.

Nakon protijeka vremena zabrane unosa, prikazat će se "CODE" i tada možete ponovno unijeti kod.

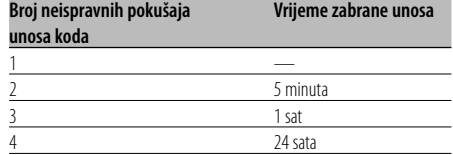

#### **Ručno podešavanje sata**

#### **1 Odaberite stavku podešavanja sata tijekom uporabe izbornika**

Odaberite zaslon "CLOCK ADJUST". Kako odabrati stavke izbornika, potražite u <Sustav izbornika> (stranica 11).

**2 Pokrenite podešavanja sata Tipku za upravljanje držite pritisnutom** 

**najmanje 1 sekundu.**

Prikaz sata trepće.

#### **3 Podesite vrijeme**

**Gurnite dugme za upravljanje prema gore ili dolje kako biste podesili sate i desno ili lijevo kako biste podesili minute.**

**4 Završite podešavanje sata Pritisnite tipku [M.JOG].**

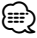

• Ovo podešavanje možete izvršiti ukoliko je "SYNC" isključeno i postavljeno na "OFF".

### **Podešavanje prikaza pomoćnog ulaza**

Odaberite zaslon dolje prilikom izmjene pomoćnog ulaza kao izvora;

- $\cdot$ "AUX"
- "DVD"
- "PORTABLE"
- "GAME"
- "VIDEO"
- $\cdot$  "TV"
- **1 Odaberite stavku na zaslonu podešavanja pomoćnog ulaza tijekom korištenja izbornika**

Odaberite prikaz "NAME SET".

Kako odabrati stavke izbornika, potražite u <Sustav izbornika> (stranica 11).

**2 Pokrenite podešavanje prikaza pomoćnog ulaza**

#### **Tipku za upravljanje držite pritisnutom najmanje 1 sekundu.**

Vidjet ćete trenutno odabrani prikaz pomoćnog ulaza.

- **3 Odaberite prikaz za pomoćni ulaz Gurnite tipku za upravljanje udesno ili ulijevo.**
- **4 Završite podešavanja prikaza pomoćnog ulaza Pritisnite tipku [M.JOG].**

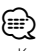

- Kad se postupak zaustavi na 10 sekundi, zabilježi se naziv u tom trenutku, a podešavanje prikaza pomoćnog ulaza se zatvara.
- Prikaz pomoćnog ulaza se može podesiti samo kada se upotrebljava ugrađeni pomoćni ulaz ili pomoćni ulaz dodatnog KCA-S220A. Na KCA-S220A, "AUX EXT" početno se prikazuje.

## **Postavljanje demonstracije**

Uključivanje/isključivanje prikaznog načina rada.

#### **1 Odaberite stavku prikaznog načina tijekom uporabe izbornika**

Odaberite zaslon "DEMO MODE". Kako odabrati stavke izbornika, potražite u <Sustav izbornika> (stranica 11).

**2 Postavite demonstraciju Tipku za upravljanje držite pritisnutom najmanje 2 sekundu.**

Pritisak na ovu tipku 2 sekunde ili dulje izmjenjuje postavku između "ON" (uključeno) i "OFF" (isključeno).

#### **3 Prekid prikaznog načina rada Pritisnite tipku [M.JOG].**

#### Dodatna oprema KDC-W5641U/KDC-W5141U/KDC-W4141

## **Osnovne funkcije daljinskog upravljača**

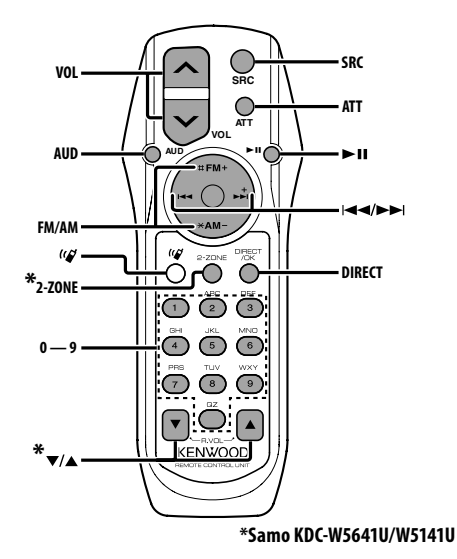

#### **Opće upravljanja**

**Upravljanje glasnoćom [VOL] Odabir izvora [SRC]**

**Smanjenje glansoće [ATT]** Ponovnim pritiskom, vraća glasnoću na prethodnu razinu. Kad je glansoća smanjena, indikator "ATT" bljeska.

## **U audio upravljanju**

**Odabir audio stavke [AUD]**

**Ugađa audio stavku [VOL]**

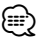

• Pogledajte <Upravljanje zvukom> (stranica 6) za metode rada, poput procedura za audio upravljanje i drugih postupaka.

## **Upravljanje dualnim područjem**

**Uključivanje i isključivanje sustava dualnog** 

**područja [2-ZONE]**

## **Uoravljanje glasnoće stražnjeg kanala**

$$
\mathbb{Z}_{\left[ \bigtriangleup \right] / \left[ \bigtriangledown \right]}
$$

#### **Prijemnik**

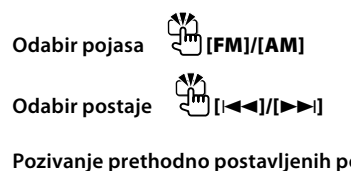

**Pozivanje prethodno postavljenih postaja** ŤН **[1] — [6]**

#### **Za CD/USB izvor**

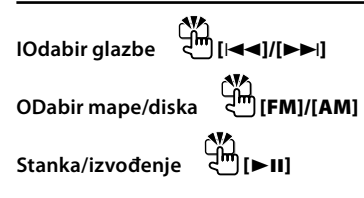

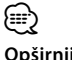

## **Opširnije [ ]**

Tipka se koristi kad je priključen Bluetooth dodatak za korištenje bez uporabe ruku. Za više informacija, pogledajte priručnik s uputama Bluetooth HANDS FREE BOX.

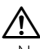

• Ne stavljajte daljinski upravljač na vruće površine poput upravljačke ploče vozila.

## **Postavljanje i zamjena baterije**

Koristite dvije baterije "AA"/ "R6". Lagano pritiskajući, pomaknite poklopac i skinite ga kako je prikazano slikom.

Umetnite baterije u kućište s ispravno okrenutim + i – polovima, prema slici.

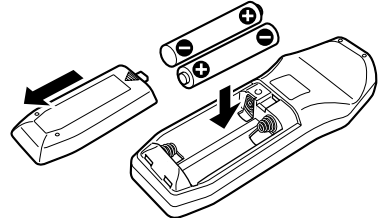

## **Dodatak**

#### **O audio datotekama**

- **Formati podržanih audio datoteka** AAC-LC (.m4a), MP3 (.mp3), WMA (.wma)
- **Vrste podržanih diskovnih medija** CD-R/RW/ROM
- **Formati podržanih datoteka na diskovima** ISO 9660 Level 1/2, Joliet, Romeo, Dugi naziv datoteke.
- **Prihvaćeni model USB uređajal** KDC-W5641U, KDC-W5541U, KDC-W5141U, KDC-W5041U
- **Prihvaćeni USB uređaji**  Klasa masivne USB memorije
- **Podržani sustavi datoteka USB uređaja** FAT16, FAT32
- **Prihvaćeni iPod model** KDC-W5641U, KDC-W5541U

Iako su audio datoteke sukladne gore navedenim standardima, reprodukcija može biti onemogućena ovisno o tipu ili stanju medija odnosno uređaja.

**• Redoslijed reprodukcije audio datoteka** U primjeru dolje prikazanog stabla mapa/datoteka, datoteke se izvode redom od (1) do (10).

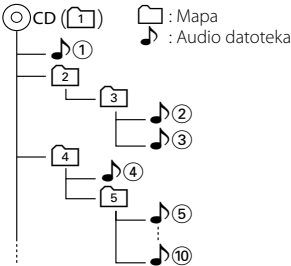

Mrežni priručnik o audio datotekama stavljen je na web-stranicu, www.kenwood.com/audiofile/. U tom mrežnom priručniku dani su detaljni podaci i napomene koje ne pišu u ovom priručniku. Obavezno također pomno pročitajte taj mrežni priručnik.

## {≕}

- U ovom priručniku, izraz "USB uređaj" koristi se za privremene 'flash' memorije i digitalne audio čitače koji imaju USB priključke.
- Riječ "iPod" koja se pojavljuje u ovom priručnik označava iPod spojen pomoću iPod spojnog kabela (dodatna oprema). iPod-om spojenim pomoću iPod spojnog kabela moguće je upravljati s ovog uređaja. iPod-i koji se mogu spojiti pomoću iPod spojnog kabela su iPod nano, Fifth Generation iPod (pete generacije), klasični iPod i dodirni iPod. Druge vrste iPod-a nije moguće spojiti.

#### **O USB uređaju**

- Ako pokrenete reprodukciju nakon priključivanja iPod-a, prvo će se reproducirati skladba koja se izvodila na iPod-u. U tom slučaju, prikazuje se poruka "RESUMING" bez prikaza imena mape, itd. Promjenom izbora stavke prikazat će se ispravan naslov itd.
- Kad je na ovu jedinicu spojen iPod, na njemu se prikazuje se poruka "KENWOOD" ili "✓" dajući do znanja da ne možete upravljati iPod-om.
- Kad je na ovu jedinicu spojen USB uređaj, on se može puniti ako se ova jedinica napaja.
- USB uređaj postavite na mjesto gdje vas neće sprječavati u pravilnom i nesmetanom upravljanju vašim vozilom.
- Nije moguće spojiti USB uređaj preko USB hub-a i višestrukog čitača kartica.
- Načinite sigurnosnu kopiju audio datoteka koje koristite na ovom uređaju. Datoteke se mogu izbrisati ovisno o uvjetima rada USB uređaja. Ne pokrivamo nikakve gubitke zbog šteta nastalih zbog brisanja pohranjenih podataka.
- S ovim uređajem nije isporučen USB uređaj. Potrebno je nabaviti USB uređaj dostupan u prodaji.
- Kod spajanja USB uređaja, preporučujemo da se koristi CA-U1EX (opcija). Nije moguće jamčiti dobru reprodukciju ukoliko koristite kabel koji nije USB kompatibilan. Priključivanje kabela duljeg od 5 m može uzrokovati neispravnu reprodukciju .

## **Dodatak**

#### **Rječnik izbornika**

#### **• SWPRE (prebacivanje predizlaza)**

 Prebacuje predizlaz između stražnjeg izlaza ("REAR") i izlaza visokotonskog zvučnika ("SUB-W").

#### **• SUPREME**

 Tehnologija koja ekstrapolira i nadomješta odgovarajućim algoritmom visokofrekvencijski raspon koji je odječen pri kodiranju malom brzinom (manjom od 128Kbps, frekvencija uzorkovanja je 44,1kHz).

Nadomještanje je optimizirano formatima sažimanja (AAC, MP3 ili WMA) i izvodi se u skladu sa brzinama.

Učinak je zanemariv s glazbom koja je kodirana na visokim brzinanama, varijabilnim brzinama ili ima vrlo malo visokih frekvencijskih raspona.

#### **• CD READ**

Podešava metodu čitanja CD-a.

Ukoliko nije moguće izvoditi CD posebnog formata, postavite ovu funkciju na "2" kako biste forsirali izvođenje. Važno je da neke glazbene CD-e nije moguće izvoditi čak i kad je stavka postavljena na "2". Nadalje, audio datoteke nije moguće izvoditi kad je postavljeno na "2". Uobičajeno je ovu postavku držati na "1".

- 1 : Prilikom izvođenja CD-a automatski razlikuje disk s audio datotekom i glazbeni CD.
- 2 : Forsira izvođenje kao glazbeni CD.

#### **• AUX**

 Kad je ova stavka uključena, moguće je odabrati pomoćni AUX izvor.

- ON1: Izlaz zvuka vanjskog uređaja spojenog na AUX utičnicu kad se prebaci na pomoćni AUX izvor.
- ON2: Aktivira funkciju prigušivanja kad se prebaci na pomoćni AUX izvor. Isključite funkciju prigušivanja kad slušate izlaz iz vanjskog uređaja. To će spriječiti šum kad vanjski uređaj nije spojen na pomoćnu AUX
- utičnicu. OFF: Onemogućuje odabir pomoćnog AUX izvora.
- Postavlja na isključeno kad se ne koristi pomoćna AUX utičnica.

**• NEWS (vijesti s postavkom isteka vremena)** Automatski prima vijesti kad one započnu. Postavlja vrijeme tijekom kojega će biti onemogućeni prekidi nakon početka drugih vijesti.

Promjena iz "NEWS 00M" u "NEWS 90M" uključuje ovu funkciju. Kad je ova funkcija uključena, indikator "NEWS" je uključen.

Ako vijesti započnu kad je ova funkcija uključena, na zaslonu se prikazuje obavijest "TRAFFIC" i slijedi prijem vijesti. Ako je postavljeno "20M" , prijem drugih vijesti neće započeti tijekom sljedećih 20 minuta.

Glasnoća vijesti je iste razine kako je postavljena tijekom informacija o stanju u prometu.

#### **• SEEK (odabir načina traženja postaja)**

Odabire način ugađanja radija.

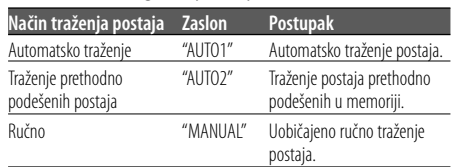

#### **• AF (alternativna frekvencija)**

 Kod slabog prijema, uređaj automatski prelazi na drugu frekvenciju s boljim prijemomna kojoj se emitira isti program na istoj RDS mreži.

#### **• RUSSIAN (postavka ruskog jezika)**

 Kad je uključeno, sljedeći niz znakova prikazuje se na ruskom:

Naziv mape/ naziv datoteke/ naziv pjesme/ naziv izvođača/ naziv albuma/ KCA-BT100 (dodatna oprema)

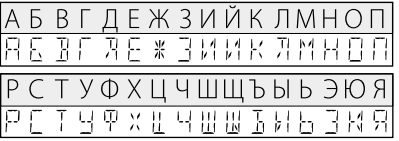

- **POWER OFF (tajmer isključivanja napajanja)** Namještanje tajmera kako bi se uređaj automatski isključio nakon određenog vremena mirovanja. Uporaba ove postavke štedi akumulator vozila.
	- – –: Funkcija tajmera isključivanja napajanja je iskliučena.
	- 20M: Isključuje napajanje nakon 20 minuta. (Tvornička postavka)

 40M: Isključuje napajanje nakon 40 minuta. 60M: Isključuje napajanje nakon 60 minuta.

**• ZONE2 (dualno područje)** Podešava odredište (prednji zvučnik "FRONT" ili stražnji zvučnik "REAR") podizvora (AUX IN) kad je uključena funkcija dualnog područja.

#### **• DISPLAY**

 Ako se ovim uređajem ne upravlja najmanje 5 sekundi kad je odabran "OFF", zaslon će se isključiti. Tijekom podešavanja, zaslon se neće isključiti čak i ako prođe 5 sekunda.

#### **Za uporabu KCA-BT100**

Za upravljanje sa KCA-BT100, koristite kako slijedi; Kako bi podešavali <Odabir načina biranja>, odaberite <Sustav izbornika> (stranica 11). Pritiskom na tipku [38] najmanje 1 sekundu nakon odabira stavke "DIALING MODE" omogućava odabir načina biranja. Za izlazak iz odabira načina biranja , pritisnite tipku [M.JOG].

Kako bi izvršili <Prekid poziva>, <Brisanje poruke o prekidu> i <Odbaci dolazni poziv>, pritisnite tipku [AUTO] u tijekom najmanje 1 sekunde.

Nadalje, neki zasloni razlikuju se od opisa KCA-BT100 priručnika za uporabu.

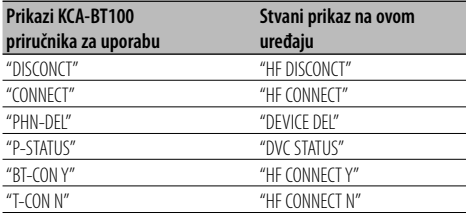

**BT**: Prikazuje stanje bluetooth veze. Indikator se uključuje kad je na ovaj uređaj spojen mobilni telefon.

- Tul: Prikazuje snagu signala mobilnog telefona.
- : Prikazuje razinu napunjenosti baterije mobilnog telefona.

ଫ±⊪ ∰£I⊪ ଫ±⊪ @@@#

#### **Označavanje proizvoda koji koriste laser (osim za neka područja)**

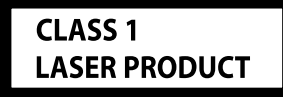

Naljepnica je učvršćena na kućište/kutiju i navodi da uređaj koristi laserske zrake koje su klasificirane kao Klasa 1. To znači da uređaj koristi laserske zrake koje su slabije. Ne postoji opasnost od zračenja izvan uređaja.

## **Pribor/Postupak ugradnje**

#### **Pribor**

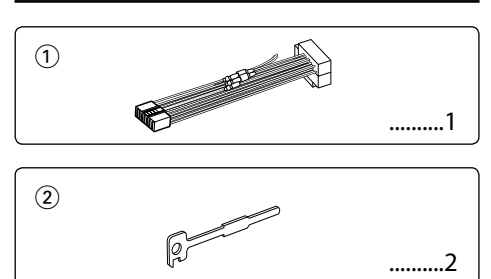

### **Postupak ugradnje**

- 1. Kako biste spriječili kratke spojeve, uklonite ključ iz kontakta odspojite  $\ominus$  kraj akumulatora.
- 2. Priključite odgovarajuće ulazne i izlazne kabele na svaku jedinicu.
- 3. Priključite kabel na ožičenje.
- 4. Uzmite B konektor s ožičenja i priključite ga na konektor zvučnika vašeg vozila.
- 5. Uzmite A konektor s ožičenja i priključite ga na konektor za vanjsko napajanje na vašem vozilu.
- 6. Priključite konektor ožičenja na uređaj.
- 7. Ugradite uređaj u vozilo.
- 8. Ponovno spojite  $\ominus$  kraj akumulatora.
- 9. Pritisnite tipku za resetiranje.

# ∕N

- Za ugradnju i ožičenje ovog proizvoda potrebno je znanje i iskustvo. Za svaku sigurnost, ugradnju i ožičenje prepustite stručniaku.
- Osigurajte uzemljenje uređaja na minus 12V DC napajanja.
- Ne instalirajte uređaj na mjestu izloženom izravnoj sunčevoj svjetlosti, pretjeranoj toplini ili vlazi. Isto tako, izbjegavajte mjesta s previše prašine ili tamo gdje je moguće polijevanje vodom.
- Tijekom ugradnje koristite samo vijke isporučene s uređajem. Uporaba neodgovarajućih vijaka može oštetiti uređaj.
- Ako napajanje nije UKLJUČENO (prikazan je "PROTECT"), žica zvučnika može imati kratki spoj ili dodirnuti šasiju vozila a funkcija zaštite može biti aktivirana. Stoga, provjerite kabel zvučnika.
- Svaki kabel priključite tako da je priključak pravilno postavljen u odgovarajuće priključno mjesto.
- Ako kontakt u vozilu nema parkirni položaj (ACC), ili je kabel za paljenje spojen na izvor stalnog napona poput kabela akumulatora, napajanje neće biti povezano s paljenjem motora (tj. neće se uključivati i isključivati zajedno s paljenjem motora). Ako želite povezati napajanje uređaja s paljenjem motora, priključite kabel za paljenje motora na izvor napajanja koji se može uključiti i isključiti kontakt kliučem.
- Ako utikač ne odgovara utičnici u vozilu, upotrijebite prilagodnik dostupan u prodaji.
- Izolirajte nepriključene kabele trakom za izolaciju ili sličnom. Kako bi spriječili pojavu kratkoga spoja, na skidajte zaštitu s krajeva nepriključenih kabela ili priključaka.
- Ako utor za ugradnju uređaja ima poklopac, ugradite uređaj tako da prednja ploča prilikom otvaranja i zatvaranja ne dodiruje poklopac.
- Ako pregori osigurač, najprije provjerite da nije došlo do kratkog spoja, zatim zamijenite osigurač novim iste nazivne vrijednosti.
- Priključite pravilno kabele zvučnika na odgovarajuće priključke. Uređaj se može pokvariti ili oštetiti ako razdvajate  $\ominus$  kabele i/ili ih pričvršćujete za bilo koji metalni dio vozila.
- Nakon ugradnje uređaja, provjerite da li svjetla kočnica, pokazivači, brisači, itd. na vozilu rade pravilno.
- Postavite uređaj tako da je kut postavljanja 30° ili manje.

#### **O CD playerima/izmjenjivačima CD-a koji se mogu priključiti na ovaj uređaj**

Na ovaj uređaj mogu se priključiti Kenwood CD playeri/ izmjenjivači proizvedeni 1998. ili kasnije. Za modele CD playera/ izmjenjivača koji se mogu priključiti na ovaj uređaj pogledajte odgovarajući katalog ili za savjet upitajte Kenwood dobavljača. Napominjemo da Kenwood CD playere/ izmjenjivače proizvedene 1997. i ranije kao i izmjenjivače drugih proizvođača nije moguće priključiti na ovaj uređaj. Priključivanje CD playera/izmjenjivača koje uređaj ne podržava može prouzročiti oštećenje. Postavite O-N preklopnik na položaj "N" za Kenwood CD playere/ izmjenjivače koji se mogu priključiti. Funkcije koje možete rabiti kao i informacije koje je moguće prikazivati razlikuju se ovisno o priključenom modelu.

## **Spajanje kabela na priključke**

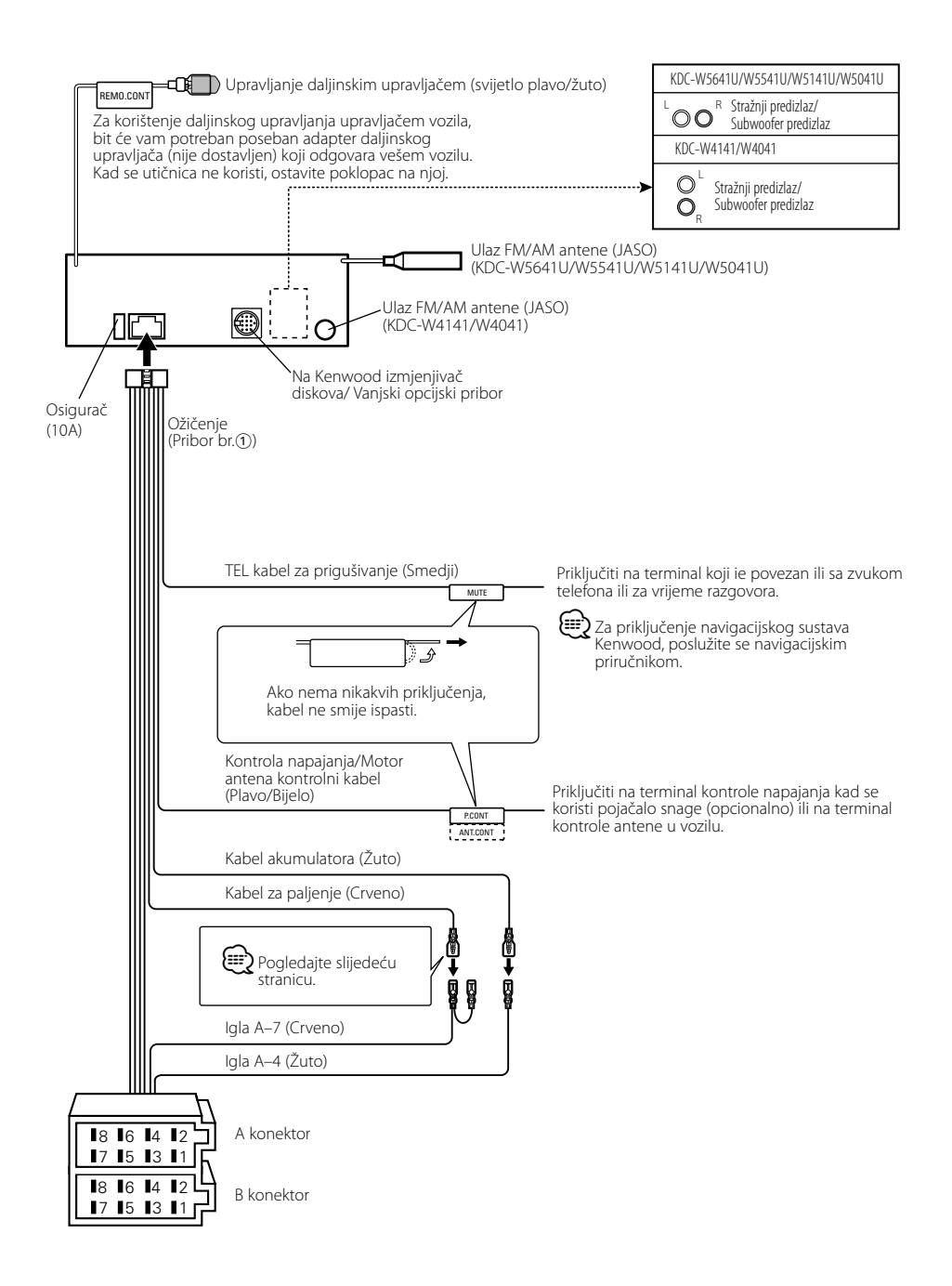

## **Spajanje kabela na priključke**

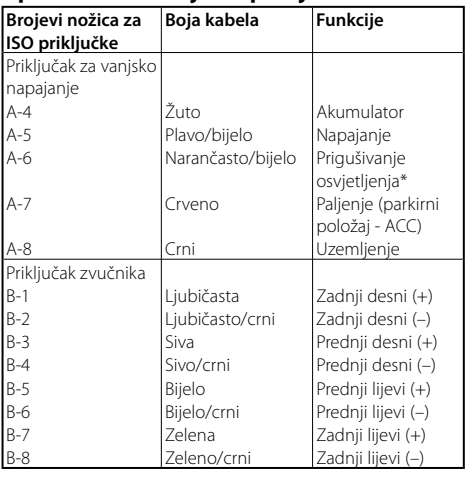

#### **Uputstvo o funkcijama priključaka**

\*Funkcija KDC-W5641U/W5541U/W5141U/W5041U.

#### 2**UPOZORENJE Spajanje na ISO priključak**

Raspored nožica za ISO priključke ovisi o vrsti vozila. Pravilno spajanje sprječava oštećenje uređaja.

Uobičajeno spajanje ožičenja opisano je u točki [1] u nastavku. Ako su nožice ISO priključka postavljene kako je opisano u 2 ili 3, spajanje izvedite kako je prikazano.

Pri ugradnji uređaja u **Volkswagen** vozila, obavezno spojite kabele kao je prikazano točkom <a>[2]</a> u nastavku.

1 (Uobičajene postavke) Nožica A-7 (crveno) ISO priključka vozila je povezana s paljenjem, a nožica A-4 (žuto) povezana je na stalno napajanje.

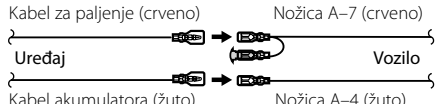

2 Nožica A-7 (crveno) ISO priključka vozila je spojena na stalno napajanje, a nožica A-4 (žuto) spojena je na paljenje.

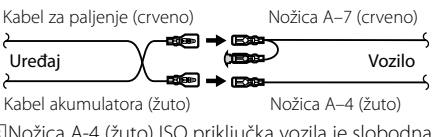

3 Nožica A-4 (žuto) ISO priključka vozila je slobodna, dok je nožica A-7 (crveno) spojena na stalno napajanje (ili su obje nožice A-7 (crveno) i A-4 (žuto) spojene na stalno napajanje).

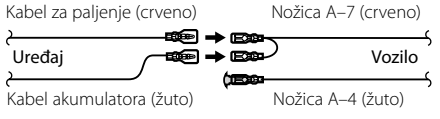

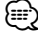

· Kad je spajanje izvedeno kao u točki 3 gore, napajanje uređaja neće biti povezano s kontakt ključem. Stoga, uvijek isključite napajanje uređaja kad je isključeno paljenje. Kako biste povezali napajanje uređaja s paljenjem, priključite kabel za paljenje (ACC...crveni) na izvor napajanja koji se može uključiti i isključiti ključem za paljenje.

## **Ugradnja/Skidanje uređaja**

#### **Ugradnja**

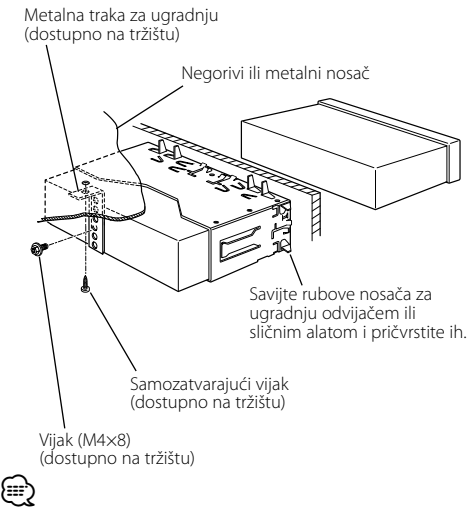

• Uređaj mora biti čvrsto postavljen na mjesto ugradnje. Ako uređaj nije čvrsto ugrađen, moguća je loša reprodukcija zvuka (npr. preskanje).

#### **Skidanje okvira od tvrde gume**

**1** Stavite prihvatnice na alat za skidanje i skinite dvije brave na gornjoj strani.

Podignite okvir i povucite ga prema naprijed, kako je prikazano slikom.

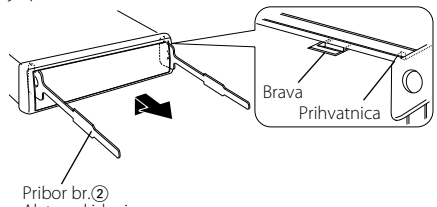

Alat za skidanje

**2** Kad je skinuta gornja strana, skinite i donje.

∤≡≡

• Okvir se na isti način može skinuti s donje strane.

### **Skidanje uređaja**

- **1** Pogledajte odlomak <Skidanje okvira od tvrde gume> i zatim uklonite okvir od tvrde gume.
- **2** Skinite vijak (M4 × 8) na zadnjoj ploči.
- **3** Umetnite dva alata za skidanje duboko u utore za ugradnju sa svake strane uređaja, kako je prikazano slikom.
- **4** Gurnite prema dolje alat za skidanje dok ga pritišćete prema unutra, i zatim izvucite uređaj do pola.

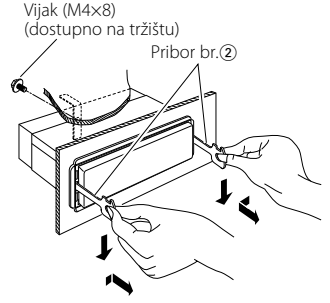

## $\bigtriangleup$

- Budite pažljivi kako se ne bi ozlijedili prihvatnicama na alatu za skidanje.
- **5** Rukama potpuno izvucite uređaj, pažljivo kako Vam ne bi ispao.

## **Kvarovi i moguća rješenja**

Neke funkcije jedinice će možda biti onemogućene uslijed nekih izvršenih podešenja na jedinici.

#### **! • Ne može postaviti subwoofer.**

- **Ne može postaviti visoko propusni filtar.**
- **Ne može se uspostaviti Fader.**
- **Nema učinka audio kontrole pomoćnog ulaznog signala AUX .**
- ▲ Predizlaz nije postavljen na zvučnik za reproduciranje dubokih tonova. ☞ "SWPRE" za <Sustav izbornika> (stranica 11)
	- "Izlaz niskotonskog zvučnika" za <Osnovni postaupci> (stranica 4) nije postavljeno na uključebi.
	- Funkcija Dual zone je omogućena. ☞ <Audio postavke> (stranica 6)
	-

#### **! Ne može postaviti fazu subwoofera.**

▲ Nisko propusni filtar je postavljen na "Through". ☞ <Audio postavke> (stranica 6)

- 
- **! Ne može odabrati izlaz odredišta podizvora u Dual zone.**
	- **Ne može podesiti jačinu stražnjih zvučnika.**
	- ▲ Funkcija Dual zone je onemogućena. ☞ <Audio postavke> (stranica 6)
	-

#### **! • Ne može registrirati sigurnosni kod.**

- **Ne može se uspostaviti upravljanje rasvjetom predočnika (Display Illumination).**
- $\blacktriangleright$  <Postavljanje demonstracije> (stranica 13) nije iskliučen.

#### ----------------

#### **! Ne može postaviti Power-off timer.**

▶ <Sigurnosni kod> (stranica 12) nije postavljen.

Ono što se može činiti kvarom na Vašem uređaju, može biti samo rezultat lošeg rukovanja ili nepravilnog spajanja. Prije no što pozovete servis, moguće rješenje problema najprije potražite u tablici koja slijedi.

#### **Prijemnik kao izvor zvuka**

#### **? Radio prijem je loš.**

✔ Antena na vozilu nije izvučena. ☞ Povucite antenu do kraja.

#### **Disk kao izvor zvuka**

#### **? Jedan disk ne radi, dok drugi rade.**

- ✔ Taj disk je onečišćen.
- Očistite CD.
- <del>→ Disk Jermann Control</del><br>
 Disk je umetnut u krivi utor.<br>
→ Disk je umetnut u krivi disko ☞ Otvorite spremnik diskova i provjerite broj
- određenog diska. ✔ Disk je jako izgreban.
- 
- ☞ Ubacite drugi disk.

#### **Audio datoteka kao izvor zvuka**

#### **? Kod reprodukcije audio datoteke zvuk preskače.**

- ✔ Medij je ogreben ili prljav.
- ☞ Očistite medij, pogledavši u poglavlje Čišćenje CD-a sekcije <Rukovanje CD-ima> (stranica 3). ✔ Zapis je u lošem stanju.
- 
- ☞ Ponovite snimanje ili upotrijebite drugi medij.

#### **Dolje navedene poruke prikazuju stanje sustava.**

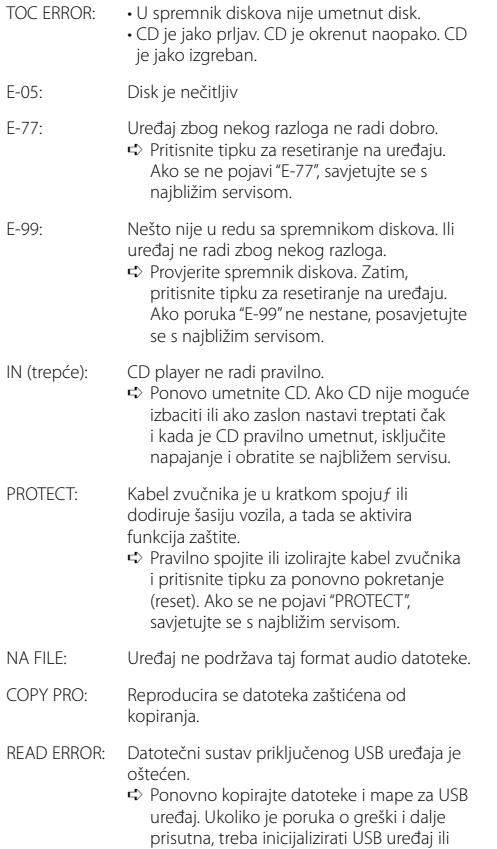

koristiti drugi USB uređaj.

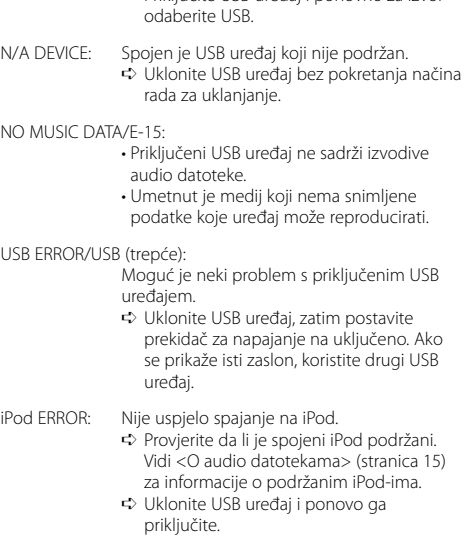

NO DEVICE: USB uređaj je odabran kao izvor iako nema spojenog USB uređaja.

> ➪ Promijenite izvor na bilo koji osim USB. Priključite USB uređaj i ponovno za izvor

priključite. ➪ Provjerite je li softver za iPod njegova najnovija inačica.

USB REMOVE: Za USB uređaj/iPod bio je izabran mod uklanjanja. Možete sigurno ukloniti USB uređaj/iPod.

## **Tehnički podaci**

#### **FM prijemnik**

Raspon frekvencija (50 kHz prostora) : 87,5 MHz – 108,0 MHz Korisna osjetljivost (S/N = 26dB) : 0,7 μV/75 Ω Osjetljivost na stišavanje (S/N = 46dB) : 1,6 μV/75 Ω Frekvencijski odgovor (±3,0 dB) : 30 Hz – 15 kHz Omjer signala i buke (MONO) : 65 dB Selektivnost (DIN) (±400 kHz) : ≥ 80 dB Stereo odvajanje (1 kHz) : 35 dB

#### **MW prijemnik**

Raspon frekvencija (9 kHz prostora) : 531 kHz – 1611 kHz Korisna osjetljivost (S/N = 20dB) : 25 μV

#### **LW prijemnik**

Raspon frekvencija : 153 kHz – 281 kHz Korisna osjetljivost (S/N = 20dB) : 45 μV

#### **CD uredjaj**

Laserska dioda : GaAlAs Digitalni fi lter (D/A) : 8 puta presampliran D/A Pretvarač : 24 Bit Brzina vretena : 500 – 200 rpm (CLV) Kolebanje tona (Wow & Flutter) : Ispod mjerljivih granica Frekvencijski odgovor (±1 dB) : 10 Hz – 20 kHz Ukupna harmonička distorzija (1 kHz) : 0,008 % Omjer signala i buke (1 kHz) : 105 dB Dinamički raspon : 93 dB MP3 dekodiranje : Usklađeno s MPEG-1/2 Audio Layer-3 WMA dekodiranje : Usklađeno s Windows Media Audio AAC dekodiranje : ".m4a" datoteka u AAC-LC formatu

#### **USB međusklop (KDC-W5641U/W5541U/W5141U/W5041U)**

USB standard : USB1.1/ 2.0 Maksimalna struja napajanja : 500 mA Sustav datoteka : FAT16/ 32 MP3 dekodiranje : Usklađeno s MPEG-1/2 Audio Layer-3 WMA dekodiranje : Usklađeno s Windows Media Audio AAC dekodiranje : ".m4a" datoteka u AAC-LC formatu

#### **Audio**

Maksimalna izlazna snaga : 50 W x 4 Puna snaga frekvencijskog pojasa (i manje od 1% THD)  $: 30 \,\mathrm{W} \times 4$ Impedancija zvučnika  $: 4 - 80$ Rad tona Duboki tonovi : 100 Hz ±8 dB Srednji tonovi : 1 kHz ±8 dB Visoki tonovi : 10 kHz ±8 dB Predizlazna razina / opterećenje (CD) : 2500 mV/10 kΩ Predizlazna impendancija  $\cdot$  < 600  $\Omega$ 

#### **Pomoćni ulaz**

Frekvencijski odgovor (±1 dB) : 20 Hz – 20 kHz Maksimalni ulazni napon : 1200 mV Impedancija ulaza  $\cdot$  10 kO

#### **Općenito**

Radni napon (11 – 16V dozvoljeno) : 14,4 V Trenutna potrošnja : 10 A Mjere za instaliranje (š x v x d) : 182 x 53 x 155 mm Širina : 1,40 kg

Tehnički podaci su podložni promjenama bez najave.